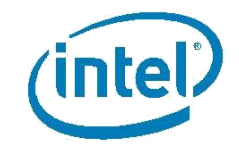

# **Memoria Intel® Optane™**

# **Guía de inicio rápido**

*Agosto de 2017*

*Versión 1.0.2*

\*Es posible que la propiedad de otros nombres y marcas corresponda a terceros.

LA INFORMACIÓN INCLUIDA EN ESTE DOCUMENTO SE BRINDA EN RELACIÓN CON PRODUCTOS INTEL®. ESTE DOCUMENTO NO OTORGA NINGUNA LICENCIA, EXPRESA O IMPLÍCITA, NI POR DESESTIMACIÓN NI DE NINGUNA OTRA MANERA, SOBRE NINGÚN DERECHO DE PROPIEDAD INTELECTUAL. A EXCEPCIÓN DE LO ESTIPULADO EN

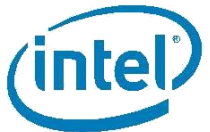

LOS TÉRMINOS Y CONDICIONES DE VENTA DE INTEL PARA TALES PRODUCTOS, INTEL NO ASUME RESPONSABILIDAD ALGUNA Y RECHAZA TODA GARANTÍA EXPRESA O IMPLÍCITA RESPECTO DE LA VENTA O UTILIZACIÓN DE LOS PRODUCTOS INTEL, INCLUIDA LA RESPONSABILIDAD O LAS GARANTÍAS RELATIVAS A LA IDONEIDAD PARA UN FIN DETERMINADO, LA COMERCIABILIDAD O LA INFRACCIÓN DE CUALQUIER PATENTE, DERECHO DE AUTOR U OTROS DERECHOS DE PROPIEDAD INTELECTUAL.

A MENOS QUE INTEL ACUERDE LO CONTRARIO POR ESCRITO, LOS PRODUCTOS INTEL NO ESTÁN DISEÑADOS PARA APLICACIONES DONDE LA FALLA DEL PRODUCTO INTEL PUDIERA CREAR UNA SITUACIÓN DE LESIONES PERSONALES O LA MUERTE.

Intel podrá introducir cambios en las especificaciones y en las descripciones de los productos en cualquier momento y sin previo aviso. Los diseñadores no deben basarse en la ausencia ni en las características de ninguna función o instrucción marcada como "reservada" o "indefinida". Intel reserva éstas para su definición futura y no asume responsabilidad en cualquier conflicto o incompatibilidad que surja de futuros cambios a las mismas. La información de este documento está sujeta a cambios sin previo aviso. No deberá finalizarse ningún diseño con esa información.

Los productos descritos en este documento podrían contener defectos de diseño o errores conocidos como erratas, por los que el producto puede apartarse de las especificaciones publicadas. Las erratas caracterizadas hasta la fecha están disponibles a quienes lo soliciten.

Póngase en contacto con la oficina de ventas o con el distribuidor de Intel más cercano para obtener las especificaciones más

recientes antes de hacer su pedido. Este documento contiene información sobre productos en la fase de diseño de su desarrollo.

Todos los productos, las plataformas, fechas y cifras que se especifican se basan preliminarmente en las expectativas actuales y pueden cambiar sin previo aviso. Todas las fechas especificadas son fechas objetivo, se ofrecen con fines de planificación solamente y están sujetas a cambio.

Este documento contiene información sobre productos en la fase de diseño de su desarrollo. No deberá finalizarse ningún diseño con esa información. Se publicará información revisada cuando el producto esté disponible. Verifique con su oficina de ventas local si tiene la hoja de datos más reciente antes de finalizar un diseño.

Los nombres de código mencionados se utilizan internamente en Intel para identificar productos que están en desarrollo y aún no han sido anunciados públicamente para su lanzamiento. Los clientes, los licenciatarios y otros terceros no están autorizados por Intel a utilizar los nombres de código en publicidades, promociones o en la comercialización de algún producto o servicio y tal uso del nombre de código interno de Intel se hará a exclusivo riesgo del usuario.

Intel y el logotipo de Intel son marcas comerciales de Intel Corporation en los EE.UU. y en otros

países.

\*Otros nombres y marcas podrían ser propiedad de terceros.

© Intel Corporation. Todos los derechos reservados.

## **Introducción**

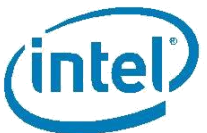

Gracias por la compra de la memoria Intel® Optane™, el nuevo acelerador de sistema inteligente y adaptable de Intel. Para una experiencia sin problemas de instalación, tenga a bien tomarse un momento para comprobar y/o preparar el sistema antes de instalar el módulo de memoria Intel® Optane™. Hemos proporcionado esta Guía de inicio rápido para los usuarios con conocimientos básicos de armado de PC, con el fin de ayudarles con el proceso de instalación. Para conocer en detalle los requisitos, los procedimientos de instalación y configuración, consulte la Guía del usuario y de instalación.

Si necesita más información, consulte los siguientes enlaces:

Para la Guía del usuario y de instalación, visite: [https://www.intel.com/content/www/xl/es/support/memory-and-storage/intel-optane](https://www.intel.com/content/www/xl/es/support/memory-and-storage/intel-optane-memory/000023989.html)[memory/000023989.html](https://www.intel.com/content/www/xl/es/support/memory-and-storage/intel-optane-memory/000023989.html)

Para ver un tutorial de instalación en video, visite: [https://www.intel.com/content/www/xl/es/support/memory-and-storage/intel-optane](https://www.intel.com/content/www/xl/es/support/memory-and-storage/intel-optane-memory/000023845.html)[memory/000023845.html](https://www.intel.com/content/www/xl/es/support/memory-and-storage/intel-optane-memory/000023845.html)

Para obtener ayuda y asistencia, visite: [https://www.intel.com/content/www/xl/es/support/memory-and-storage/intel-optane](https://www.intel.com/content/www/xl/es/support/memory-and-storage/intel-optane-memory/intel-optane-memory-series.html)[memory/intel-optane-memory-series.html](https://www.intel.com/content/www/xl/es/support/memory-and-storage/intel-optane-memory/intel-optane-memory-series.html)

Para obtener información general, visite: [https://www.intel.com/content/www/xl/es/architecture-and-technology/optane](https://www.intel.com/content/www/xl/es/architecture-and-technology/optane-memory.html)[memory.html](https://www.intel.com/content/www/xl/es/architecture-and-technology/optane-memory.html)

### **Introducción**

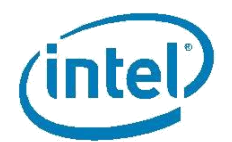

#### Paso 1: Instalar

 Instale el módulo de memoria Intel® Optane™ en el conector M.2 que es compatible con la reasignación de la tecnología Intel® de almacenamiento rápido (Intel® RST) o la memoria Intel® Optane™. Consulte con la Guía del usuario del fabricante de su motherboard para determinar la ubicación de este conector.

Visite [https://www.intel.com/content/www/xl/es/support/memory-and-storage/intel-optane](https://www.intel.com/content/www/xl/es/support/memory-and-storage/intel-optane-memory/000023979.html)[memory/000023979.html](https://www.intel.com/content/www/xl/es/support/memory-and-storage/intel-optane-memory/000023979.html) para ver las instrucciones de manipulación apropiadas.

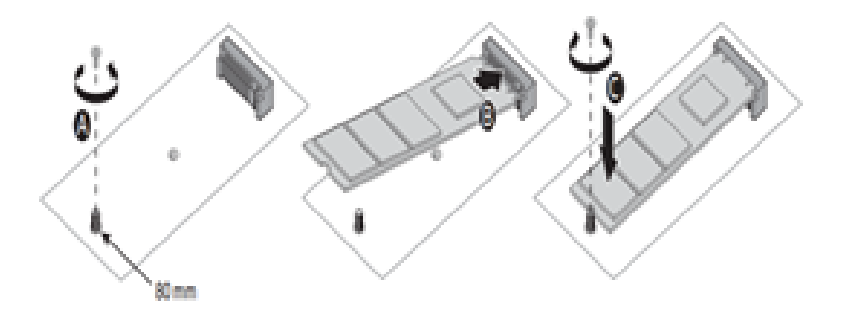

*Nota: El diagrama se muestra solamente a manera de ejemplo. Los procedimientos de instalación pueden variar según el fabricante, consulte el sitio de asistencia del fabricante de su motherboard.* 

#### Paso 2: Descargar

- Descargue el controlador más reciente de: <https://downloadcenter.intel.com/es/download/26979/Intel-Optane-Memory?v=t>
- Elija *'SetupOptaneMemory.exe'* para la aplicación de la memoria Intel® Optane™(recomendado).
- Abra el archivo ejecutable (SetupOptaneMemory.exe) e instale los valores predeterminados. Cuando se le indique, reinicie el sistema.

*Nota: Para acceder a características de almacenamiento avanzadas adicionales se puede utilizar la versión más reciente de la [aplicación de la tecnología Intel® de almacenamiento rápido \(Intel® RST\)](https://downloadcenter.intel.com/es/download/26865/Intel-Rapid-Storage-Technology-Intel-RST-?v=t) (SetupRST.exe). Podría ser necesario configurar el BIOS antes de instalar el sistema operativo, consulte la [Guía del usuario y de instalación de](https://www.intel.com/content/www/xl/es/support/memory-and-storage/intel-optane-memory/000023989.html/)  Intel [para la memoria Intel® Optane™](https://www.intel.com/content/www/xl/es/support/memory-and-storage/intel-optane-memory/000023989.html/).* 

#### Paso 3: Activar

- Espere a que la aplicación se inicie automáticamente tras el reinicio (puede tardar hasta 30 seg.)
- Cuando se le indique, haga clic en "Sí"
- Vaya a la ficha "Configurar" y haga clic en "Activar"
- Cuando se le indique, reinicie el sistema. Un apagado y posterior encendido del sistema no funcionará – **debe reiniciar.**

### **Notas importantes**

- Si, en cualquier momento, usted desea eliminar el módulo de memoria Intel® Optane™ o el dispositivo SATA que se está acelerando de su sistema, DEBE desactivar la memoria Intel® Optane™ a través de la aplicación con antelación. No hacerlo podría resultar en errores en el sistema.
- Pueden necesitarse hasta tres inicios subsiguientes de un archivo y/o una aplicación en específico para disfrutar de todas las ventajas de la memoria Intel® Optane™.

### **Sugerencias para la resolución de problemas**

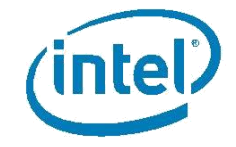

Para obtener ayuda y asistencia adicionales, visite: [https://www.intel.com/content/www/xl/es/support/memory](https://www.intel.com/content/www/xl/es/support/memory-and-storage/intel-optane-memory/intel-optane-memory-series.html)[and-storage/intel-optane-memory/intel-optane-memory](https://www.intel.com/content/www/xl/es/support/memory-and-storage/intel-optane-memory/intel-optane-memory-series.html)[series.html](https://www.intel.com/content/www/xl/es/support/memory-and-storage/intel-optane-memory/intel-optane-memory-series.html)

 Asegúrese de que tiene una motherboard "lista para la memoria Intel® Optane™"

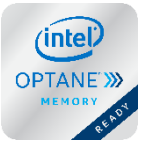

La insignia de "Listo para la memoria Intel® Optane™" (se muestra) o el texto "Listo para la memoria Intel® Optane™" aparecerán habitualmente en la caja de la motherboard

o en el sitio web del fabricante de la motherboard.

 Asegúrese de que se cumpla con los requisitos del sistema

Para conocer un detalle de los requisitos detallados, consulte la Guía del usuario y de instalación.

*Sugerencia: Si la motherboard es del tipo "Lista para la memoria Intel® Optane™" tendrá un chipset y conector M.2 tipo 2280 compatibles.*

*Sugerencia: La aplicación de la memoria Intel® Optane™ establecerá automáticamente el modo de controlador SATA si su BIOS de sistema de la motherboard es compatible conla conmutación automática del modo de controlador de SATA.*

Actualice el BIOS de la motherboard del sistema

La memoria Intel® Optane™ (o el controlador de la tecnología Intel® de almacenamiento rápido (Intel® RST) V15.5) probablemente sean compatibles con las ediciones más recientes de la actualización de BIOS de su proveedor de motherboard.

*Sugerencia: Las Notas de la edición del BIOS probablemente tengan una entrada que indique la compatibilidad con "Memoria Intel® Optane™", "Tecnología Intel® de almacenamiento rápido (Intel® RST)", o "Reasignación de PCH" de algún modo.* 

Descargue y actualice el BIOS más reciente antes de continuar. Consulte el sitio de asistencia de fabricantes para ver los procedimientos de actualización del BIOS.

 Cree al menos 5MB de espacio no asignado al final de un volumen de arranque

El final de un volumen de arranque debe contener al menos 5 MB de espacio no asignado continuo para vincular con éxito la unidad SATA con el módulo de memoria Intel® Optane™.

Si desea información más detallada, visite [https://www.intel.com/content/www/xl/es/support/memory](https://www.intel.com/content/www/xl/es/support/memory-and-storage/intel-optane-memory/000024253.html)[and-storage/intel-optane-memory/000024253.html](https://www.intel.com/content/www/xl/es/support/memory-and-storage/intel-optane-memory/000024253.html)

#### REQUISITOS DEL SISTEMA

- 1. Chipset y procesador Intel® Core™ de séptima generación (o posterior) compatible con memoria Intel® Optane™
- 2. Un conector M.2 tipo 2280 que admita:
	- o Conexión con un chipset PCH que puede volver a asignar el controlador de PCIe\* y líneas en una configuración x2 o x4
	- o Teclado mecánico B-M que cumpla con la especificación NVMe\* V 1.1 (o posterior)
- 3. BIOS de sistema de la motherboard compatible con la memoria Intel® Optane™
- 4. Dispositivo de almacenamiento SATA compatible (unidad de disco duro rotativa, SSD SATA o unidad de disco duro de estado sólido (SSHD) con:
	- o Windows® 10 64 bits o posterior instalado
	- o Formato de la partición GPT (Windows® 10 originalmente utiliza formato GPT)
	- o Por lo menos 5 MB de espacio sin asignar continuo al final del volumen de arranque
- 5. Modo del controlador PCH SATA establecido en un modo compatible:
	- o Intel® RST y aceleración del sistema con tecnología Intel® Optane™
	- o Intel® RST Premium y aceleración del sistema con tecnología Intel® Optane™

<sup>1</sup> Visite intel.com/optanememory para obtener una lista de los chipsets y procesadores compatibles